# Modül No. 2253

## 2253-1

### **GENEL REHBER**

\* Ekran içeriği sürekli değişiyorsa "OTOMATİK EKRAN FONKSIYONU"na bakarak, bunu nasıl durduracağınızı öğreniniz.<br>\* BIr işlevden başka bir işleve geçmek için (C)yi kullanınız.<br>\*Her türlü işlevde (L) tuşuna basarak ekranı

### **Uyarı**

\* Bu saatin arka ışığı electro-luminescent (EL) ışığını kullanır, bu ışık ise çok uzun kullanım sonucu eski gücünü yitirebilir.<br>\* Arka ışığın çok sık kullanımı pil ömrünü kısaltır.<br>\* Arka ışık çalıştığında saatten bir se

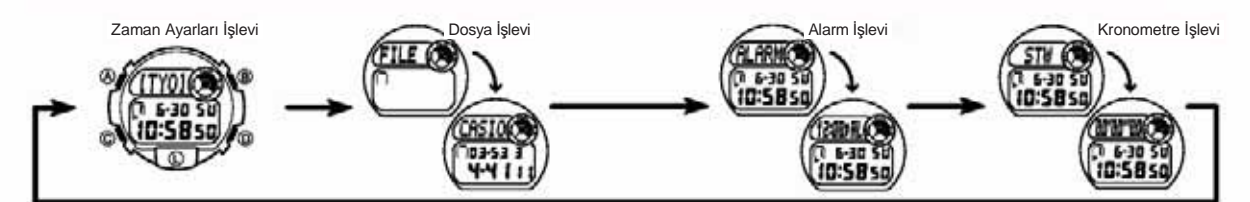

### **ZAMAN AYARLARI İŞLEVİ**

Bu saat 40 şehir arasından ikisini (saat1 ve saat2 olarak) temel Zaman Ayarı olarak<br>seçebilme imkanı verir.Zaman Ayarlarında Saat1 ve Saat2 arasında (D) ile geçiş yapınız.<br>\* Ya Şehir kodu yada yıl ayarını görüntüleyebilirs

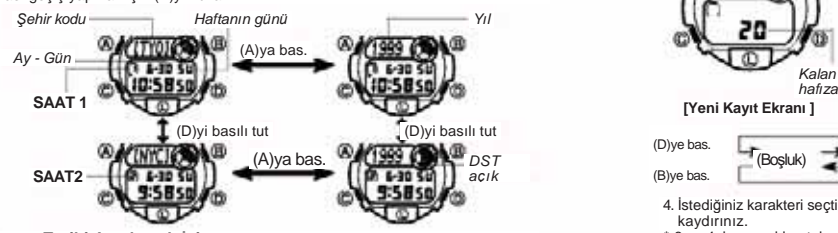

- Saat ve Tarihi Ayarlamak Için<br>Temel saatlerden herhangi birini ayarlamak için (SAAT1 yada SAAT2) bu<br>saatlerden birini seçerek otomatik ayarlatma yapınız.<br>\* SAAT1 ve SAAT2 için ayrı ayrı Yaz Saati Uygulaması (DST) ayarı yap
- 2. Yanıp sönen haneyi aşağıdaki sırada (C) ile hareket ettirebilirsiniz.

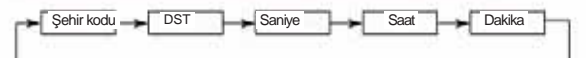

 $3. Saniye haneleri seçiliyken (D)ye basarak saniyeleri sifirlayabiliisiniz. (D)ye  
bastığnnizda saniye haneesindeki rakamlar 30 ile 59 arasında isedakika bilikla ilave edilir. Fakat saniye bölümündeki sayi haneleri 80 liel 29 arasında isedakikla ilave edilir. Fakat saniye bölümündeki sayı haneleri 80 liel 29 arasında.$ 

bir rakamdaysa, sıfırlanmaları sonucu dakika kısmına ekleme olmaz.<br>• Şehir kodu ayarları seçiliyken (yanıp sönerken) (D) yada (B) ile şehir kodları arasında<br>• dolaşabilirsiniz. (daha fazla bilgi için Şehir Kodları Tablosu'

- 
- seçiniz. Diğer ayarlardan herhangi biri seçiliyken (yanıp sönerken) (D) (+) ve (B) (-) ile
- 
- 
- 
- əyarlama yapınız.<br>• Tuşlardan herhangi birini basılı tutmak yapılan işlemi çok hızlandırır.<br>• Tuşlardan herhangi birini basılı tutmak yapılı olarak otomatlık görüntülenir.<br>• Haftanın günü yapılanı tarih ayarlaman bağlı ola
- 

### **DOSYA İŞLEVİ**

**Uyarı**<br>Aşağıdaki durumlarda kayıtlı olan hafıza tamamen silinir. Önemli kayıtlarınızın<br>• Arızalar yada tamirler<br>• Pilin bitmesi<br>• Pilin bitmesi

- 
- 

• Pil değişimi Bu kayıplar dışında da oluşabilecek bilgi kayıplarından yada zararlarından CASIO hiçbir şekilde sorumlu değildir.

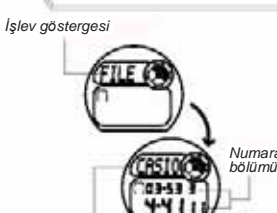

*İsim bölümü*

Dosya işlevi sayesinde 30 telefon numarası ve isim kaydı yapabilirsiniz. İsimler en çok 8 karakter uzunluğunda ve numaralar da en çok 12 rakam uzunluğunda olabilir. Kayıtlar,isim bölümünün baş harfine göre alfabetik olarak otomatik sıralanırlar. Kayıtlarınızı, ekran üzerindeki kayıtları tarayarak görebilirsiniz. \* Dosya işlevindeyken bir kaç dakika hiçbir işlem yapmazsanız saat otomatik olarak Zaman Ayarları işlevine döner. *Numara* 

**Dosyaya Kayıt Girişi Yapmak İçin**

**REST (S)** 20

তা

*Kalan* 

価

1. Dosya işlevinde, yeni kayıt ekranı görüntüye gelene<br>dek (D) yada (B) tuşuna basınız.<br>\* Ekrana "FULL" yazısı gelirse, saat hafızası tamamen<br>dolmuş demektir. Yeni bir kayıt girişi yapabilmek için<br>önce eski kayıtlarınızdan

(A)ya basınız. 3. (B) yada (D) tuşunu kullanarak hane üzerindeki karakteri değiştiriniz. Hane üzerindeki karakterler aşağıda gösterilen sırada değişir. Yapılan işlemi hızlandırmak için tuşları basılı tutunuz.

(D)ye bas. (B)ye bas. tut<br>(A)ya bas. **@/(1999) @** DST<br>comparison and DST (Boşluk)  $\frac{1}{4}$  A- Z **Z** O- 9 **Z - Z** + **Z** + Z + Z

> 4. İstediğiniz karakteri seçtikten sonra (C)ye basarak yanıp sönen haneyi sağa kaydırınız.

- \* 3 ve 4. basamakları tekrar ederek isim bölümünü tamamlayınız.
- 
- \* İsim bölümünde en çok 8 karakter yazabilirsiniz.<br>5. İsim bölümünü tamamladıktan sonra (C)yi kullanarak numara bölümüne geçiniz.<br>6. Yanıp sönen hane numara bölümündeyken (D) yada (B)yi kullanarak istediğiniz numarayı yazınız. Karakterle aşağıdaki sırada ekrana gelecektir. Tuşları basılı tutmanız yapılan işlemi hızlandırır.

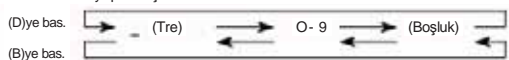

7. İstediğiniz karakteri seçtikten sonra (C)ye basarak yanıp sönen haneyi sağa

- kaydırınız.<br>\* 6 ve 7. basamakları tekrarlayarak numara girişini tamamlayınız.<br>8. İstediğiniz kayıt girişini yaptıktan sonra (A)ya basarak bu bilgileri kaydediniz.<br>\* Bir kaç saniye boyunca "SORT" yazısı ekranda görünür.<br>\* İ
- 

### **Dosyadaki Kayıtlar Arasında Dolaşmak İçin**

Normal Dosya işlevinde (yanıp sönen hane olmayan) kayıtlar arasında (D)ye basarak ileri doğru ve (B)ye basarak geriye doğru kayıtlarınızı tarayabilirsiniz.<br>\* Siz Dosya işlevindeyken son olarak görüntülediğiniz kayıt, siz Dosya işlevine bir<br>\* sonraki girişinizi yaptığınızda karşınıza çıkan ilk ka

### **Dosya Kayıtlarında Düzeltme Yapmak İçin**

- 1. Dosya işlevinde (D) yada (B)yi kullanarak üzerinde düzeltme yapmak istediğiniz
- 
- 
- kaydı bulunuz<br>2. Ekrana yanıp sönen bir hane gelene dek (A)ya basınız.<br>3. Değiştirmek istediğiniz karaktere ulaşana dek (C) ile hareket ediniz.<br>4. (D) yada (B)yi kullanarak karakteri değiştiriniz.<br>\* Detaylı bilgi için "Dos
- 
- 
- 1. Dosya işlevinde (D) yada (B)yi kullanarak üzerinde silmek istediğiniz kaydı bulunuz.
- 2. Ekrana yanıp sönen bir hane gelene dek (A)ya basınız.
- 3. (B) ve (D) tuşlarına birlikte basarak kaydı siliniz.
- 
- \* Bir kaç saniye boyunca "CLR" yazısı ekranda görünür.<br>\* Bu defa ekrana yeni kayıt girişi için hazır olan, yanıp sönen bir hane gelir.<br>4. Yeni kayıt girişi yapınız yada (A)ya basarak Dosya işlevine dönünüz.
- **Dosyadaki Bir Kaydı Silmek İçin**

# 2253-2

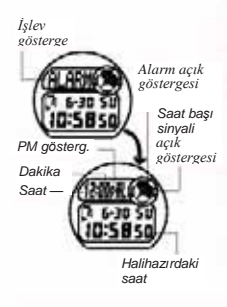

### **ALARM İŞLEVİ**

Bir Günlük Alarm açıldığında, ayarlanan zamana ulaşan<br>saat her gün aynı saatte 20 saniye boyunca alarm çalar.<br>Çalmaya başlayan alarmı, herhangi bir tuşa basarak<br>susturabilirsiniz. Öte yandan Saat Başı Sinyalini açarak<br>saat

### **Alarm Saatinin Ayarlanması**

1. Alarm işlevindeyken (A) tuşunu basılı tutunuz. Seçili olan saat haneleri yanıp sönmeye başlayacaktır. Böylece günlük alarm otomatik olarak açılmış  $\frac{U}{U}$ 

2. Seçili haneyi aşağıdaki gibi değiştirmek için (C)yi kullanınız.

Saat Dakika

- 3. (D) (+) ve (B) (-) ile ayarlama yapabilirsiniz. Bu tuşlardan herhangi birini
- basılı tutmak yapılan işlemi çok hızlandıracaktır. \* Alarm zamanının formatı (12-saat yada 24-saat) normal zaman ayarları için seçmiş
- 

olduğunuz formatla aynıdır.<br>\* 12 saat formatını kullanarak alarm zamanını ayarlıyorsanız saatin sabah mı<br>( gösterge yok), öğleden sonra mı (P göstergesi) olduğuna dikkat ediniz.<br>4. Alarm saatini ayarladıktan sonra (A)ya ba

### **Günlük Alarmın ve Saat Başı Sinyalinin Açılıp Kapatılması**

Alarm işlevindeyken (D) tuşunu kullanarak günlük alarmın ve saat başı sinyalinin ayarlamalarını aşağıda gösterildiği gibi yapabilirsiniz.

*Alarm açık göstergesi Saat başı sinyali açık göstergesi*

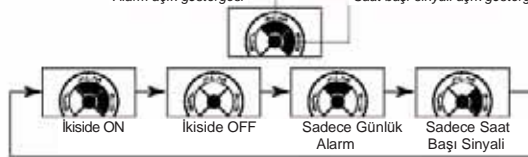

**Alarmı Test Etmek İçin** 

**(a) Geçen Zaman Ölçümü**

**(b) Ayrı Zaman Ölçümü**

Alarm işlevindeyken (D)ye basarak alarmın sesini duyabilirsiniz.

### **KRONOMETRE İŞLEVİ**

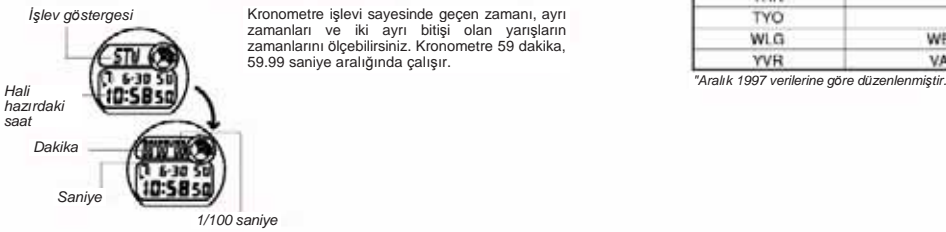

**(c) 2 Ayrı Yarışanı Olan Yarış Ölçümü**

### **ŞEHİR KODLARI TABLOSU**

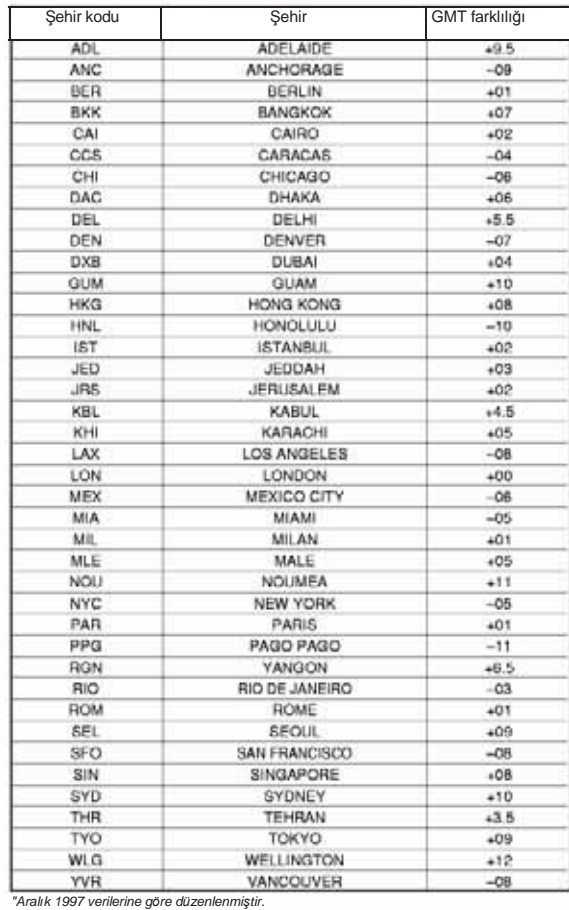

### **OTOMATİK EKRAN FONKSİYONU**

Başlat **Ayır** Durdur Ayrımı bırak Sil 1. yarışmacı 2. yarışmacı 2. yarışmacının<br>1. yarışmacı 2. yarışmacı<br>1. Skoru ekrandadı

bitirir. Bitirir. Skoru ekrandadır.

 $\omega$ 

Otomatik ekran fonksiyonu ekran içeriğini sürekli değiştiren fonksiyondur. Fakat otomatik ekran fonksiyonu çalışırken saatin diğer fonksiyonları kullanılamaz.

Bitirir.<br>1.nin skoru ekrandadır.

**D**<br>Baslat Durdur Tekrar Baslat Durdur Sil

Başlat Ayır **Ayır Ayrımı bırak** Durdur Sil<br>Başlat Ayrımı bırak Durdur Sil

### **Otomatik Ekranı Açmak İçin**

Her türlü işlevde 2-3 saniye boyunca (C) tuşuna basarak saatten "bip" sesi gelmesini sağlayınız.

### **Otomatik Ekranı Kapatmak İçin**

Saatten bip sesi gelene dek yaklaşık 2-3 saniye boyunca (C) tuşunu basılı tutunuz. Böylece saat Zaman Ayarları işlevine geçer.

**Not** Otomatik ekran fonksiyonu, ekran üzerinde ayarlar ekranı varken çalışmaz. (i.e. ekranda yanıp sönen haneler yada ayarlar varsa).